# **MOUVEMENT 2022**

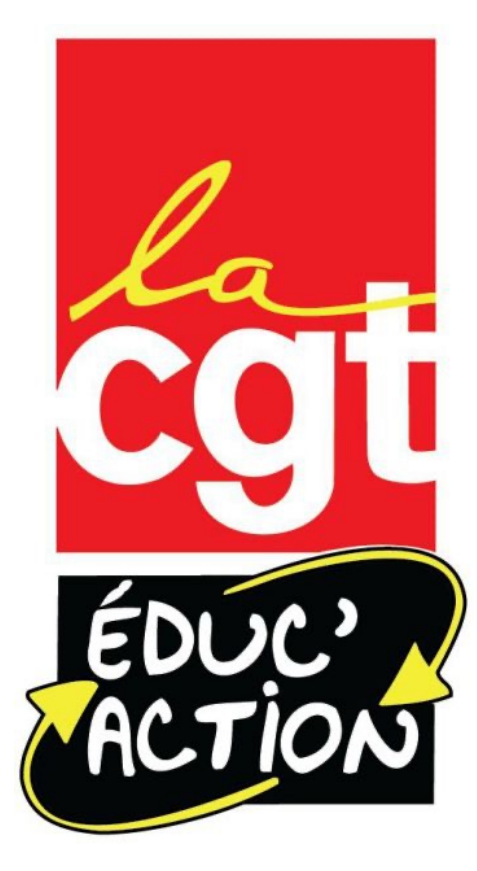

# **Le mouvement: quelques principes**

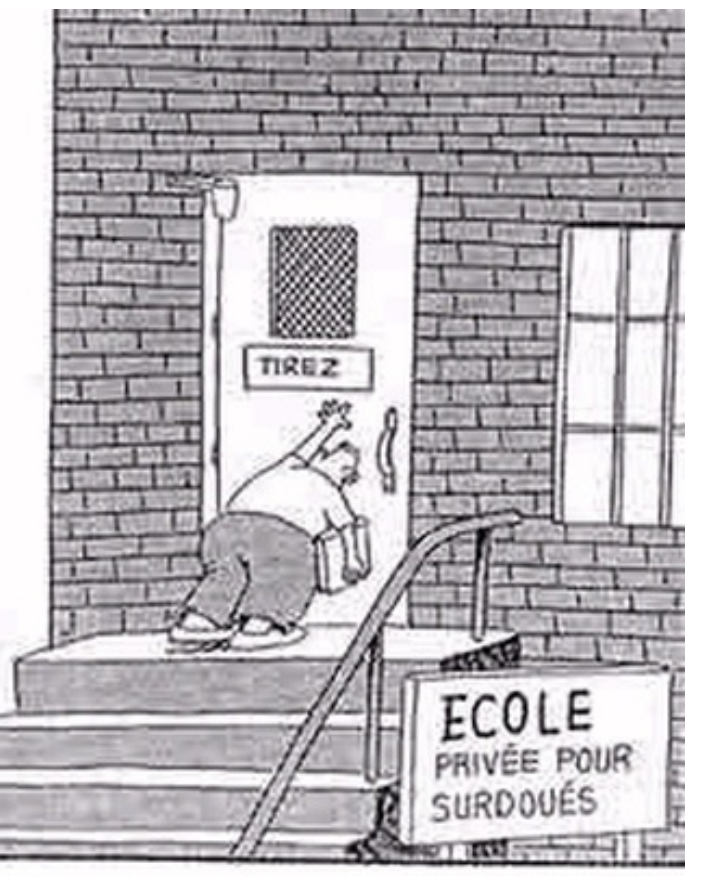

© Gary Larson

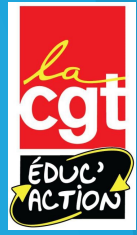

## **Le mouvement quésako?**

#### **Sur le principe:**

- Vous allez avoir un maximum de 40 « vœux » à formuler.
	- Sous forme de codes chiffrés qui correspondent à des écoles, des types de poste, des communes, des regroupements géographiques…
- Si vous êtes à titre provisoire, PFSE, impacté-e par une MCS vous devrez en plus faire au moins 1 vœu dit MOB

Le serveur qui gère le mouvement ouvrira du 1er avril 12h au 14 avril 12h

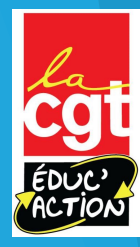

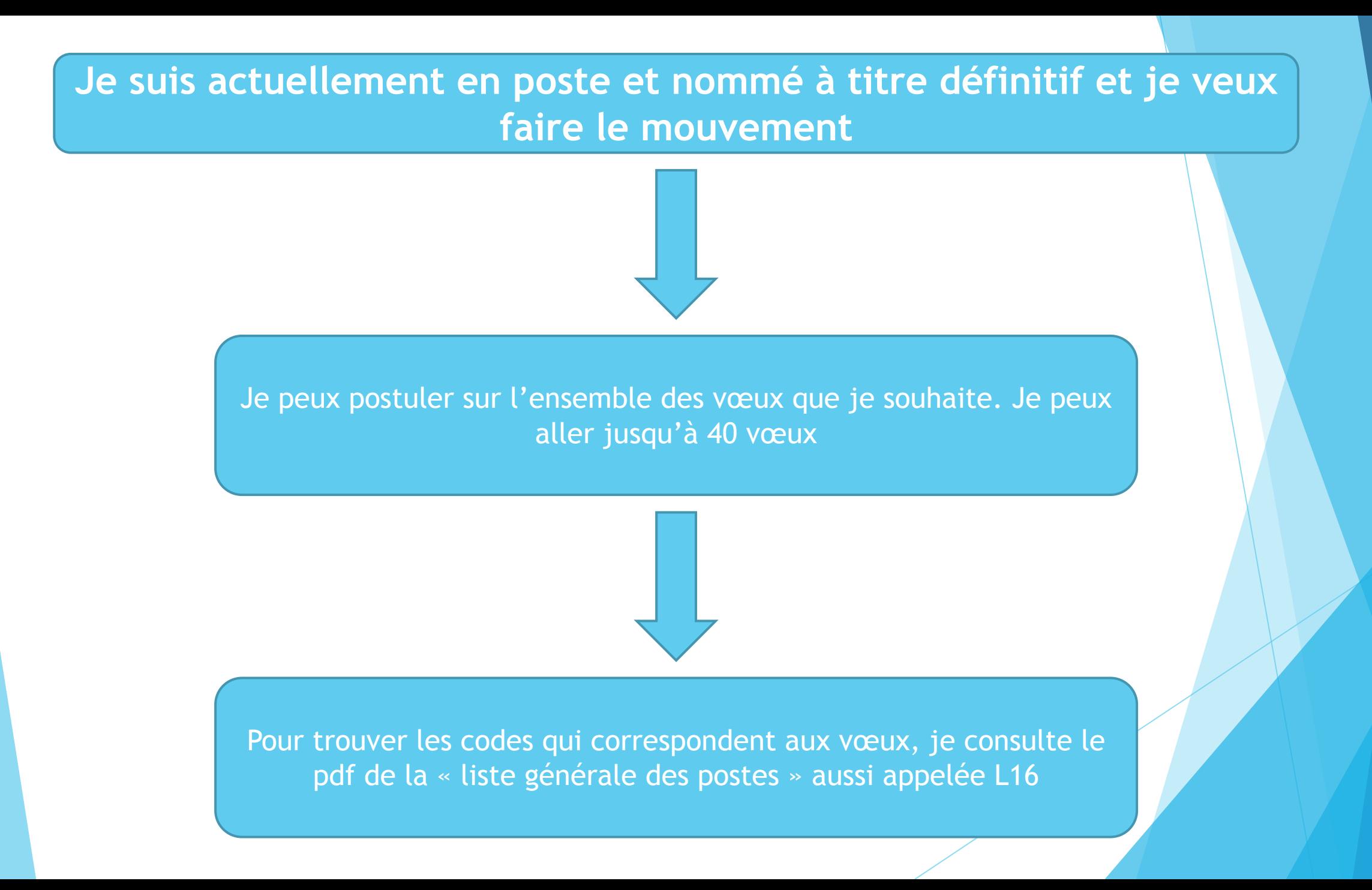

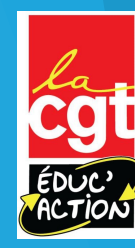

#### **Je suis actuellement à titre provisoire, PFSE, touché-e par mesure de carte scolaire…**

Je peux postuler sur l'ensemble des vœux que je souhaite. Je peux aller jusqu'à 40 vœux. Parmi ces 40 vœux je dois OBLIGATOIREMENT faire un vœu dit « MOB »

> Plus loin dans la présentation je trouve les explications des vœux MOB et les « stratégies »

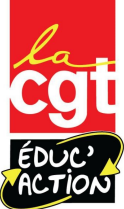

Pour trouver les codes qui correspondent aux vœux, je consulte le pdf de la « liste générale des postes » aussi appelée L16

# Comment me connecter au serveur du mouvement?

Guide pas à pas

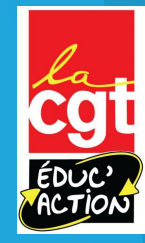

#### **Les documents indispensables pour le mouvement:**

 $\mathbb{R}$ **ACADÉMIE** DE NICE – –<br>Liberté<br>Égalité<br>Fraternité

Direction des services départementa de l'Education nationale des Alpes-Maritin

#### **GUIDE DU MOUVEMENT INTRA-DÉPARTEMENTAL**

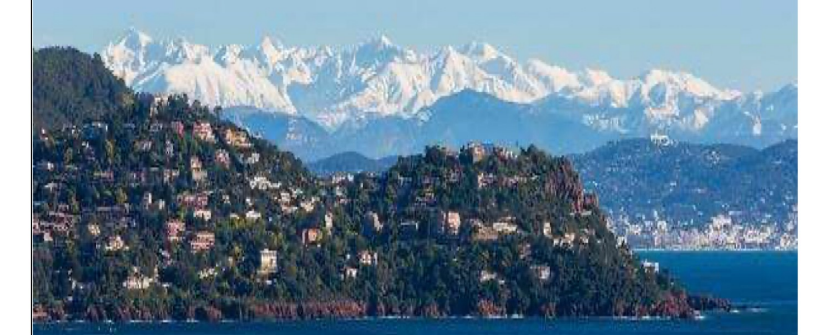

**DES PROFESSEURS DES ÉCOLES ET DES INSTITUTEURS DES ALPES-MARITIMES** 

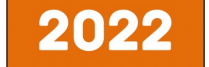

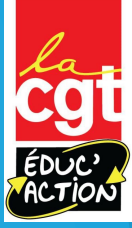

#### **Les documents à consulter pour préparer son mouvement**

- La guide de l'inspection Académique
- La liste des « vœux simples » qui contiennent les vœux précis sur une école
- La liste des « vœux groupés » qui contiennent les vœux sur les écoles d'un secteur ou d'une commune et les « MOB » pour les personnes à titre provisoire
- La liste des remplacements qui contiennent la liste des remplacements départementaux et des remplacements de zone

Ces documents sont disponibles sur notre site internet dans la rubrique « mouvement  $2022$  »

Je consulterai tous les documents pour ne pas me tromper Je consulterai tous les documents pour ne pas me tromper Je consulterai tous les documents pour ne pas me tromper Je consulterai tous les documents pour ne pas me tromper Je consulterai tous les documents pour ne pas me tromper Je consulterai tous les documents pour ne pas me tromper Je consulterai tous les documents pour ne pas me tromper Je consulterai tous les documents pour ne pas me tromper Je consulterai tous les documents pour ne pas me tromper Je consulterai tous les documents pour ne

© 20th century fox

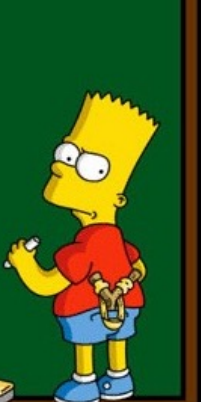

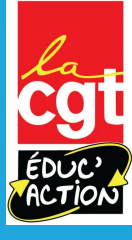

# **Comment accéder à l'application**

Tout passe par l'application Iprofs sur la plate-forme ESTEREL:

https://esterel.ac-nice.fr/login/

Votre login est celui de votre messagerie professionnelle (le mot de défaut est votre NUMEN, mais vous avez du le changer depuis…)

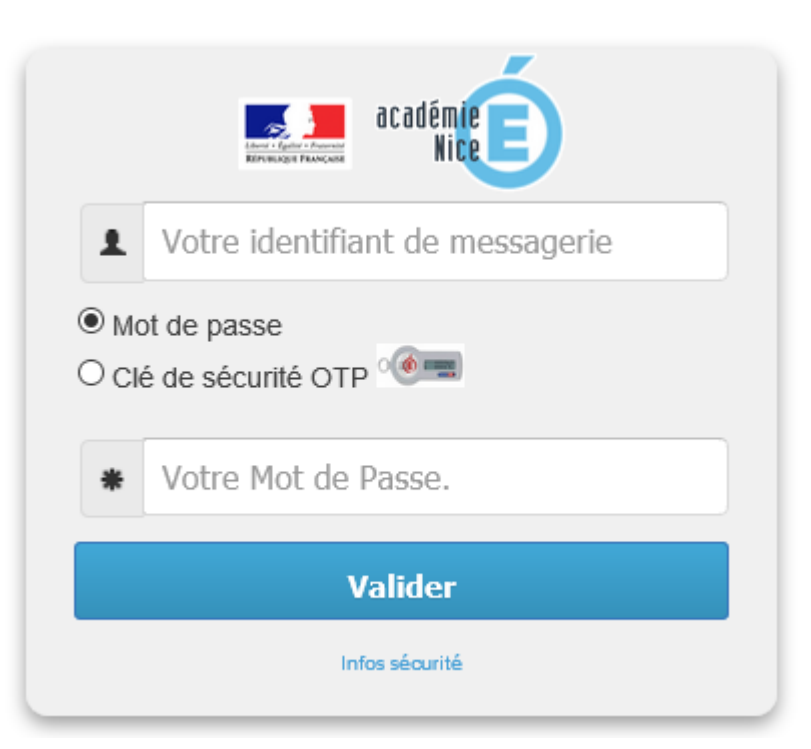

Pour la suite de la présent l'exemple d'un collègue d qui doit faire sa mutation large « MOB ».

## **Une fois sur esterel….**

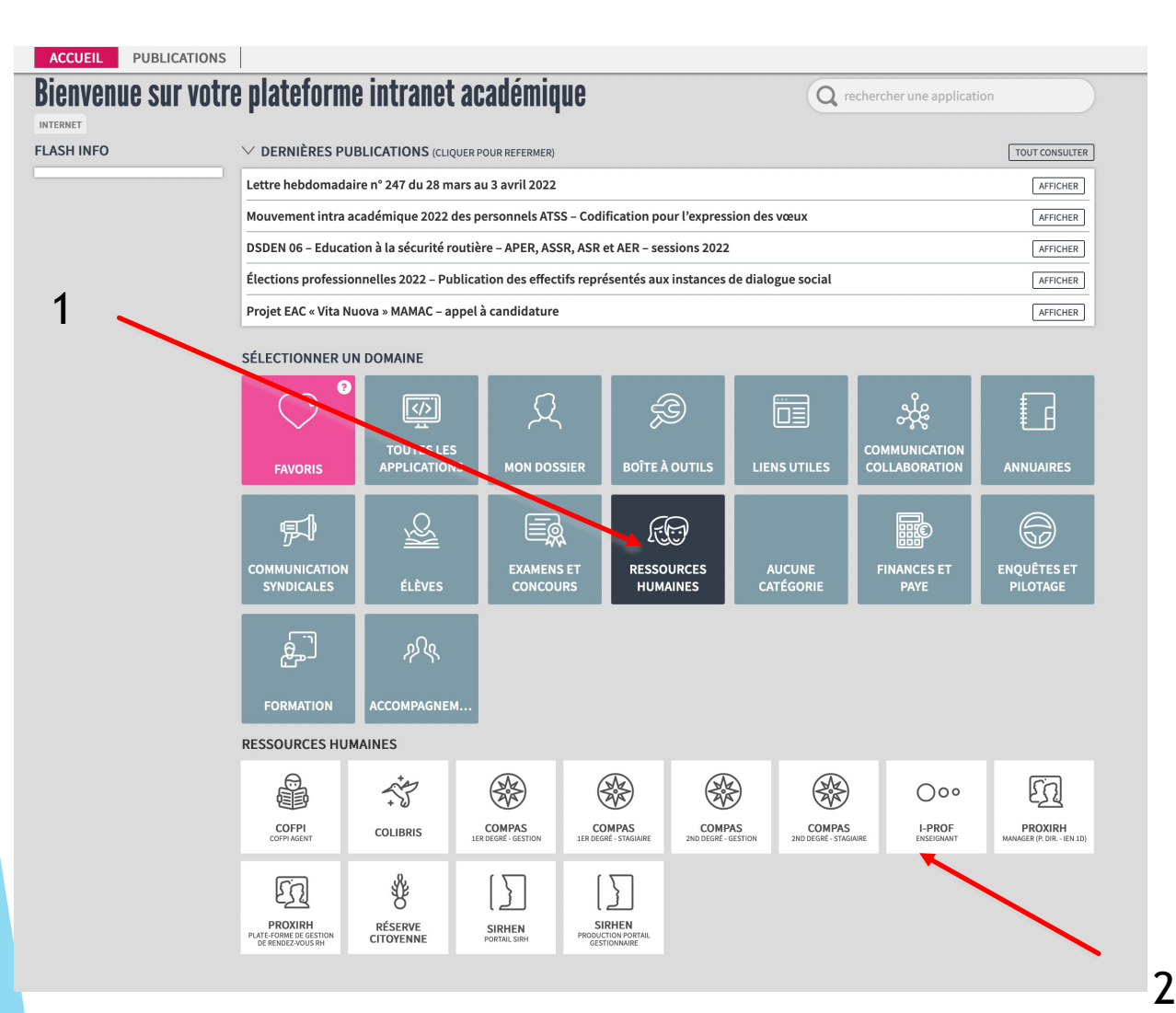

Prenons donc le cas de notre collègue Jean-Michel B. dont nous espérons toutes et tous la mutation prochaine. Grâce au guide bleu de la CGT Educ'action il va pouvoir être conduit pas à pas.

Jean-Michel est heureusement pour nous à titre provisoire et va devoir faire ses vœux larges.

Une fois sur esterel il va devoir cliquer sur ressources humaines (1) puis sur i-prof (2)

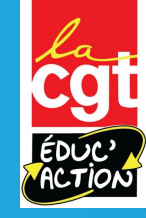

# **Accéder à l'application (suite)**

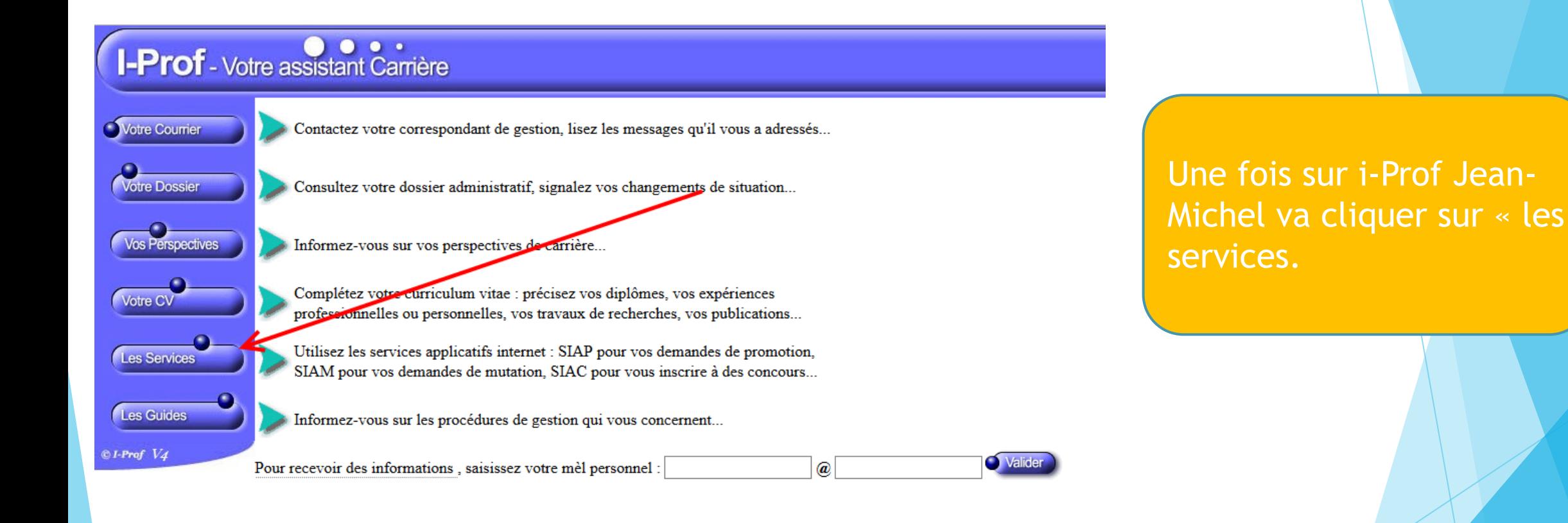

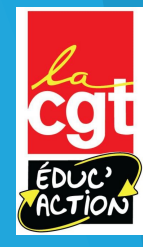

## **Accéder à l'application (suite et fin)**

Il clique ensuite sur MVT 1D. Il va lui être demandé son adresse mail (pour l'envoi des résultats ou si besoin être contacté).

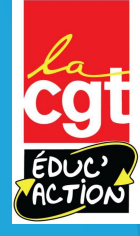

# **Une fois sur l'application…**

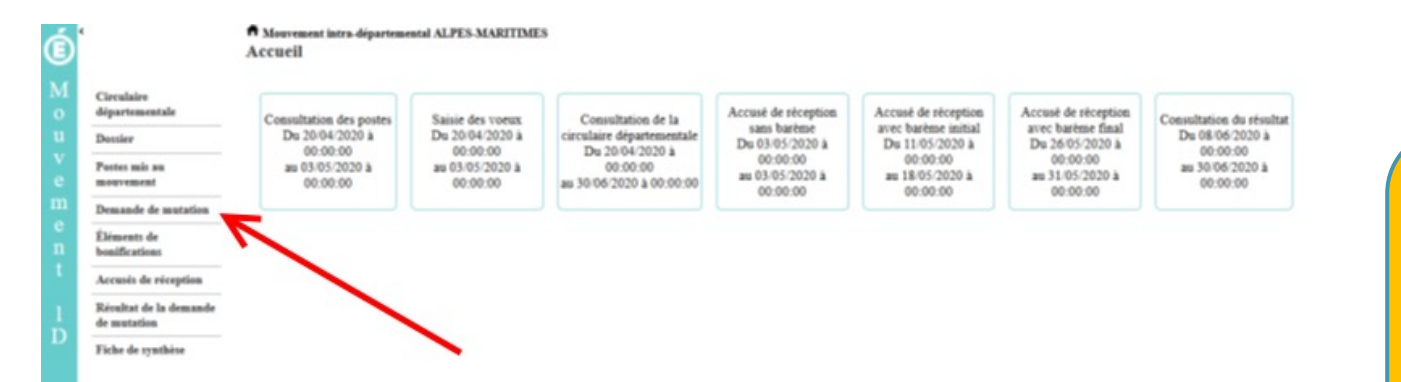

#### Jean-Michel doit ensuite cliquer sur « demande de mutation ».

jean-mimi - se déconnecter

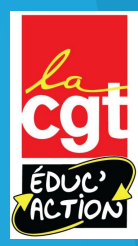

# **Une fois sur l'application…**

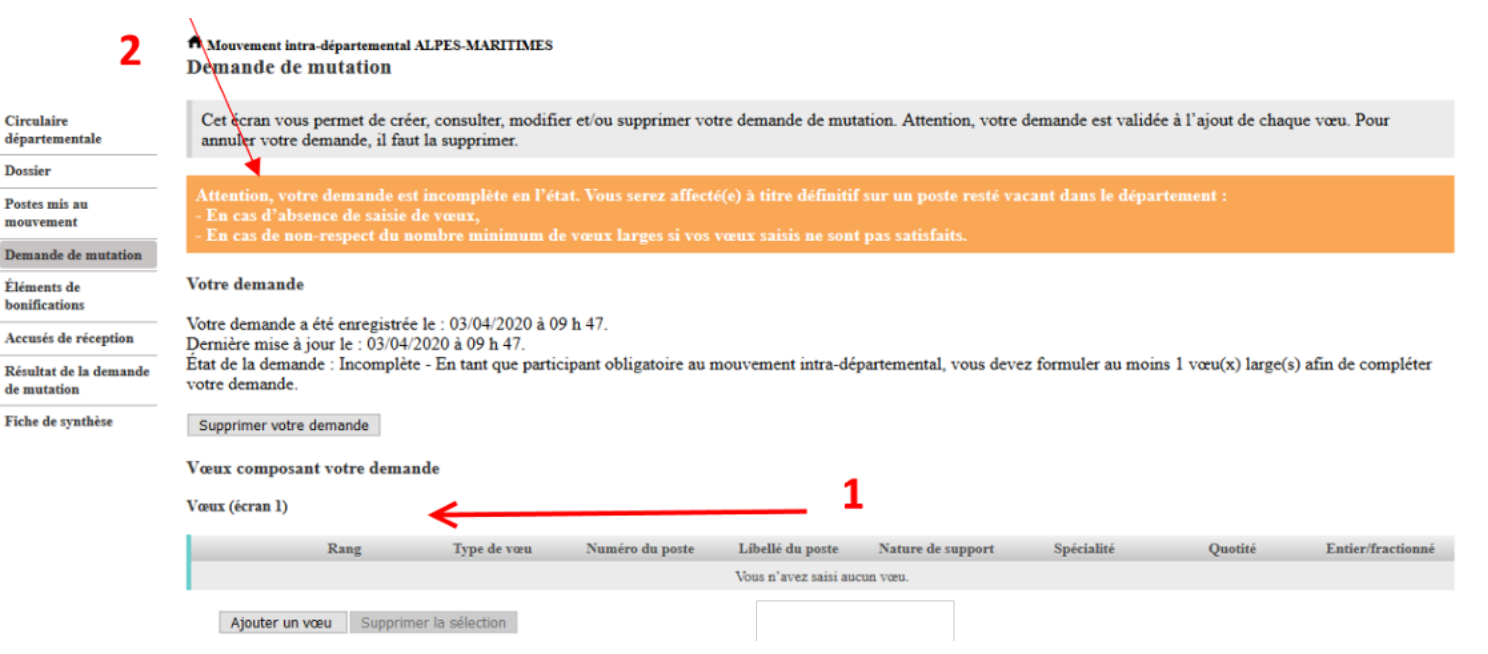

 $\bullet$  M o u v e m e

Comme Jean-Michel est à titre provisoire il doit obligatoirement participer au mouvement.

Il rentre jusqu'à 40 vœux dont au moins 1 vœu MOB. Tant qu'il ne l'aura pas fait, l'écran orange (3) restera sur l'application.

Nous verrons plus loin comment rentrer les vœux.

RAPPEL: Si vous êtes déjà nommé-e à titre définitif vous n'avez pas à faire de vœu large- MOB

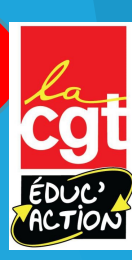

### **Comment rentrer les vœux?**

Choix 1: j'utilise le moteur de l'application

Vous pouvez rechercher un vœu en saisissant le numéro du poste ou bien en procédant à une recherche guidée.

- · Saisie rapide : Numéro du poste Procéder
- · Saisie guidée : Rechercher un poste

Consulter la circulaire Recherche des postes au mouvement départementale **Dossier** Type de poste Tous les postes Postes mis au Type de vœu Tous types de vœux mouvement Demande de mutation Nature de support Tous types de nature de supports Résultat de la demande Spécialité Toutes les spécialités de mutation Rechercher Fiche de synthèse

Une fois que vous avez cliqué sur « ajouter un vœu » on vous propose la saisie guidée. Elle permet de rechercher les postes que vous souhaitez.

La méthode fonctionne, mais elle est plus lente.

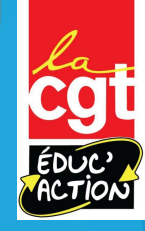

### **Comment rentrer les vœux?**

Choix 2: j'utilise les listes de postes (il y en a deux principales)

Liste des Voeux simples Mouvement 2022

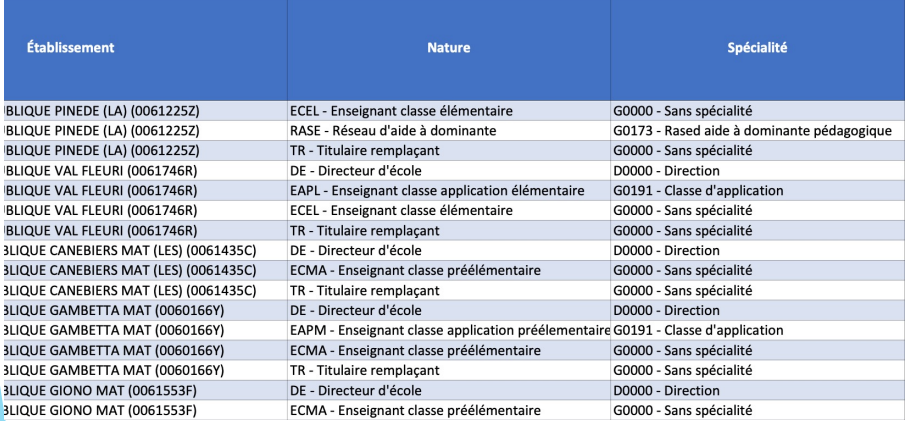

Il y a deux listes principales: la liste des vœux simples (qui contient tous les vœux possibles sur toutes les écoles du département) et la liste des vœux groupes qui contient la liste des vœux obligatoires lorsque l'on est à titre provisoire mais aussi les vœux qui permettent de demander toutes les écoles d'une commune.

#### Liste des Voeux Groupes Mouvement 2022

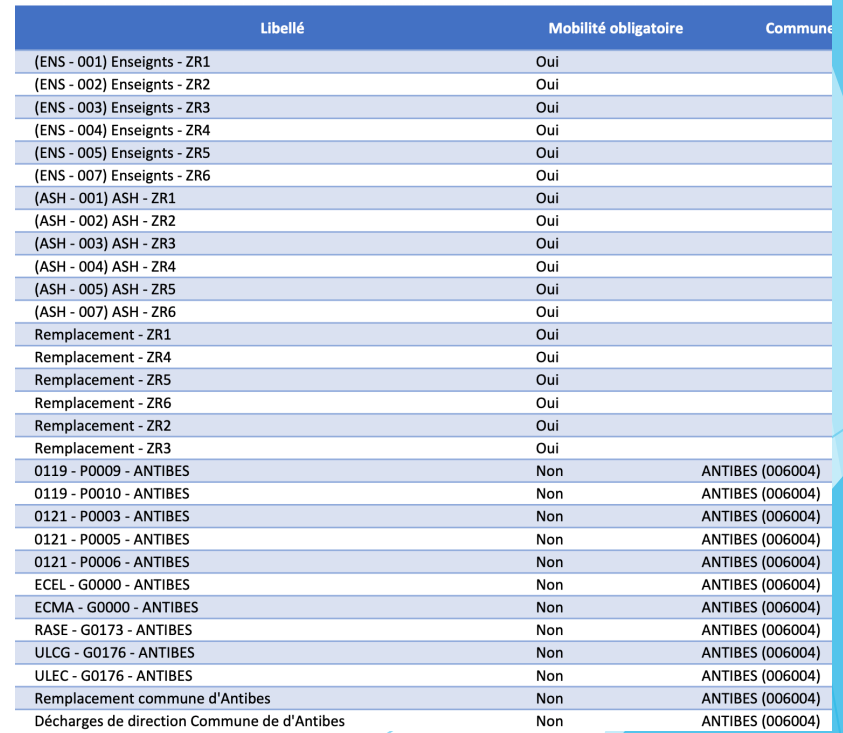

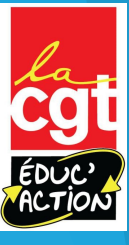

## **Comment lire la liste des « vœux simples »**

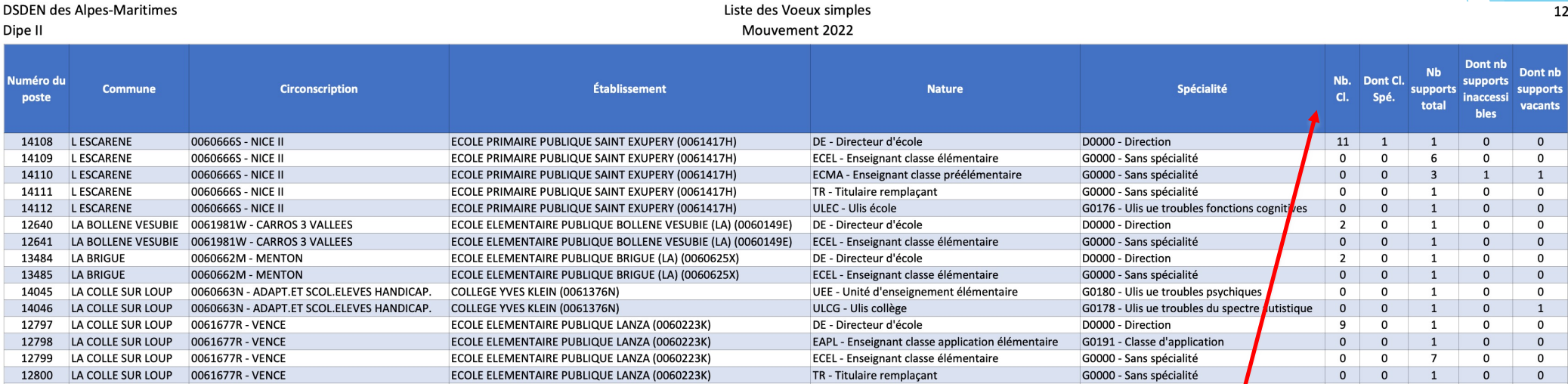

Sur le côté sont indiqués les postes au total (Nb supports total), le nombres de postes bloqués pour des stagiaires ou autre (nb support inaccessible) et le nombre de supports vacants (dont nb supports vacants)

**Un rappel important et une note pour ce qui va suivre. Tout d'abord tout poste est susceptible d'être vacant puisque chaque personne est libre de changer de poste. Il ne sert donc à rien de postuler uniquement sur les écoles avec des postes vacants… ou de ne pas postuler sur des écoles qui ont un poste bloqué**

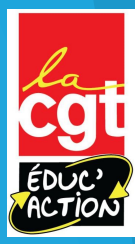

### **Comment lire la liste des « vœux simples »**

Voici une des pages du document. Comme indiqué sur cette liste vous pouvez postuler sur des vœux simples, c'est-à-dire sur une école

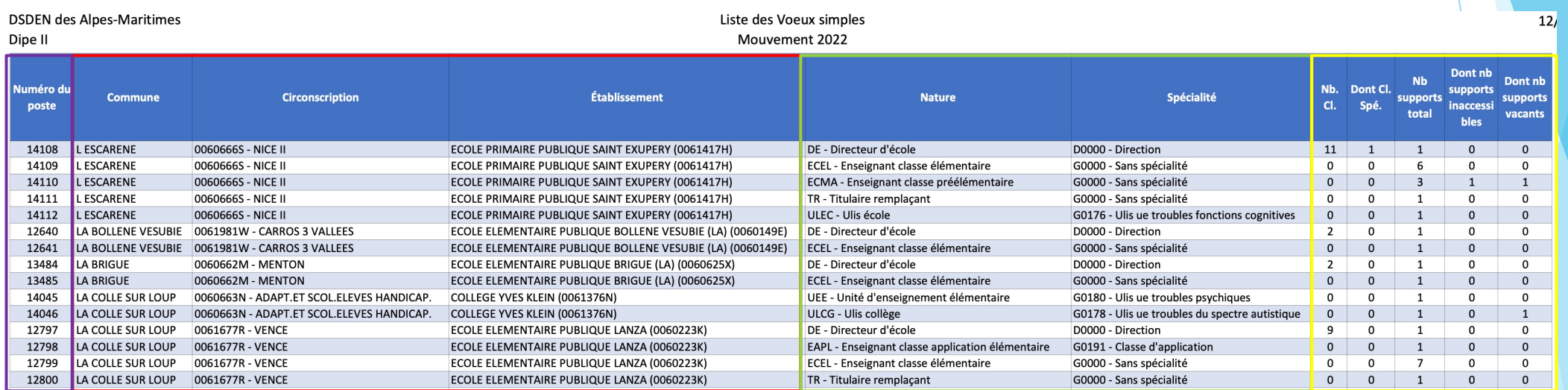

Dans le cadre rouge la circonscription, la commune et l'école qui correspond à votre vœu

Dans le cadre violet le numéro à taper dans le logiciel qui correspond à votre vœu

Dans le cadre vert la nature du poste (c'est-à-dire une direction d'école, un poste d'enseignant élémentaire, maternelle, coordination d'ULIS…)

Dans le cadre jaune le nombres de postes disponibles, vacants, bloqués…

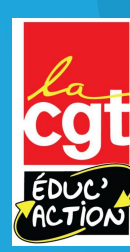

## **Comment lire la liste des « vœux simples »**

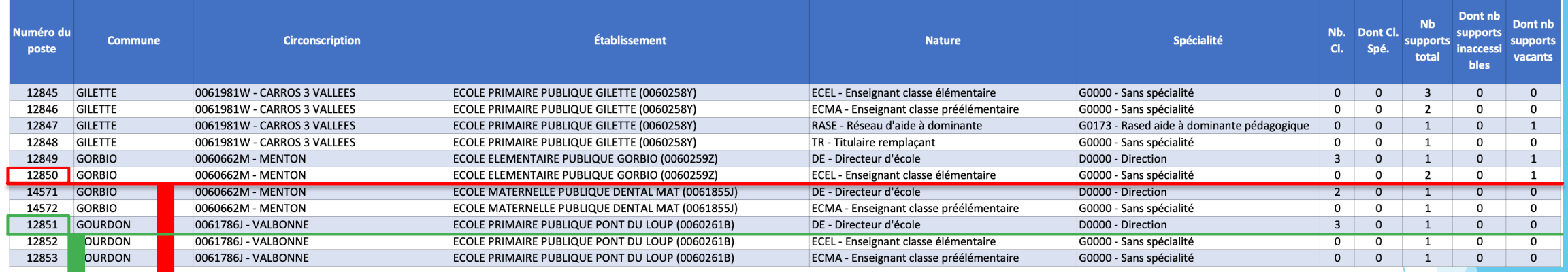

En tapant sur le logiciel le numéro 12850 vous postulez sur un poste d'enseignant-e élémentaire à l'école de Gorbio. Dans cette école il y a deux postes d'enseignant-e dont un poste vacant

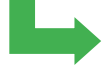

En tapant sur le logiciel le numéro 12851 vous postulez sur le poste de direction de l'école Pont du Loup à Gourdon.

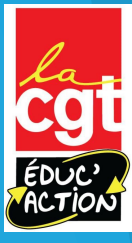

# Glossaire des types de postes

Adjoint, spécialisés, direction, REP, REP+, ASH…

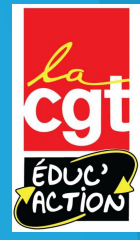

## **Les sigles les plus fréquents que vous allez rencontrer: adjoint-e élémentaire/maternelle**

#### Pour les postes d'enseignant-e

ECMA : enseignant-e maternelle ECEL: enseignant-e élémentaire ECEL ANGLAIS/ITALIEN/ALLEMAND: enseignant-e élémentaire fléché langue DCOM: décharge de direction à temps complet (pour les grandes écoles dont les directeur-rices sont complètement déchargé-s. Il s'agit d'un poste normal d'enseignant-e

EAPL: Enseignant en école d'application, il faut le CAFIPEMF pour l'avoir à titre définitif

TR: Titulaire remplaçant de zone ou sur le département en entreprise de Plus loin le

glossaire pour l'ASH

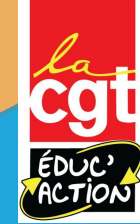

#### **Les postes d'adjoint-e-s en REP/REP+**

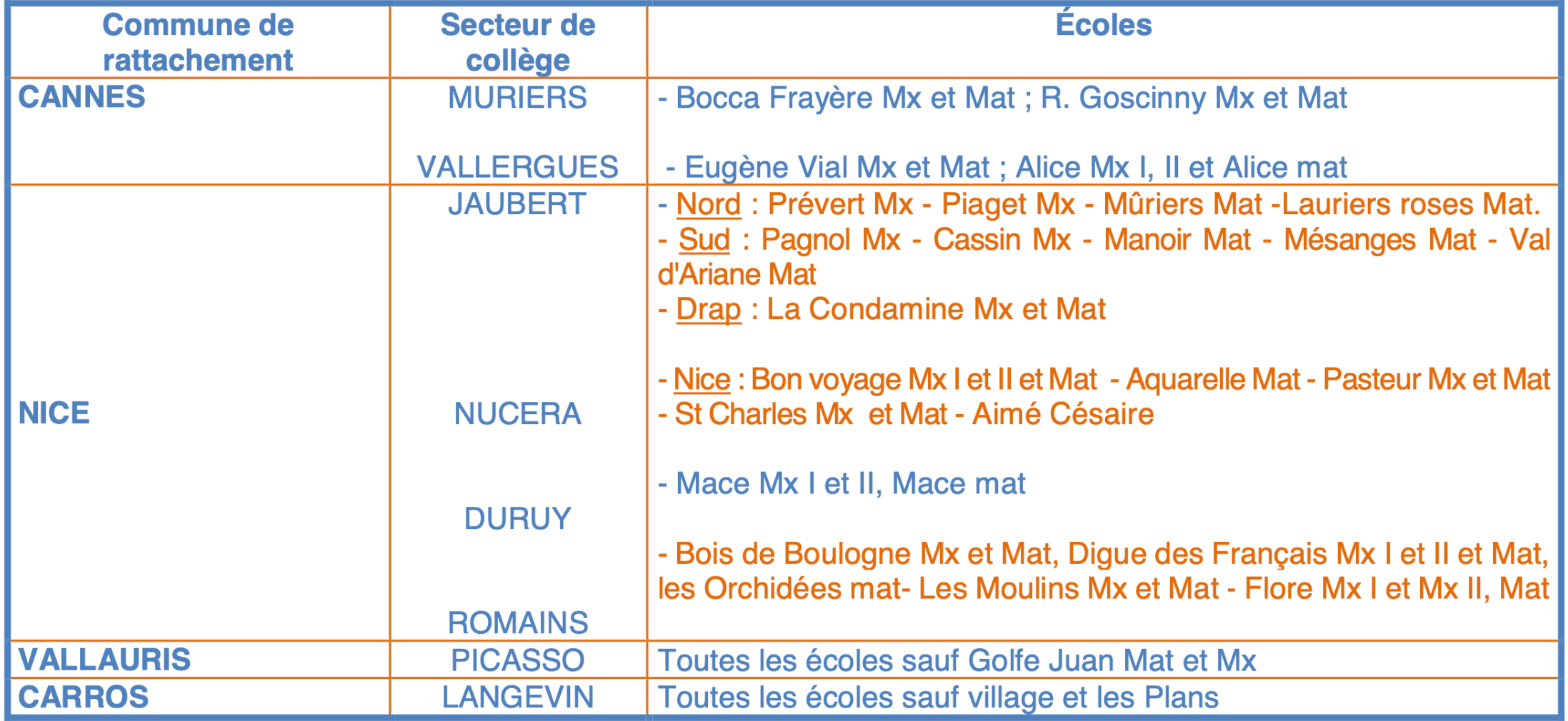

Les écoles en orange relèvent d'un dispositif REP+

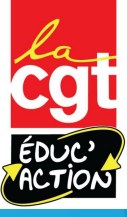

#### **Les postes d'adjoint-e en zone rurale fragile (ZRF)**

Andon, Ascros, Auron, Belvédère, Beuil, Breil sur Roya, Briançonnet, Caille, Caussols, Cipières, Clans, Daluis, Entraunes, Escragnolles, Fontan, Gréolières, Guillaume, Isola, La Bollène Vésubie, La Brigue, La Penne, Lantosque, La Tour sur Tinée, Mallaussène, Moulinet, Péone, Pierrefeu , Puget Théniers, Roquebillière, Roquesteron, Saorge, Seranon, St Auban, St Martin Vésubie, St Sauveur sur Tinée, Tende, Toudon, Touêt sur Var, Sospel, St Étienne de Tinée, Utelle, Valdeblore, Valderoure, Villars/Var.

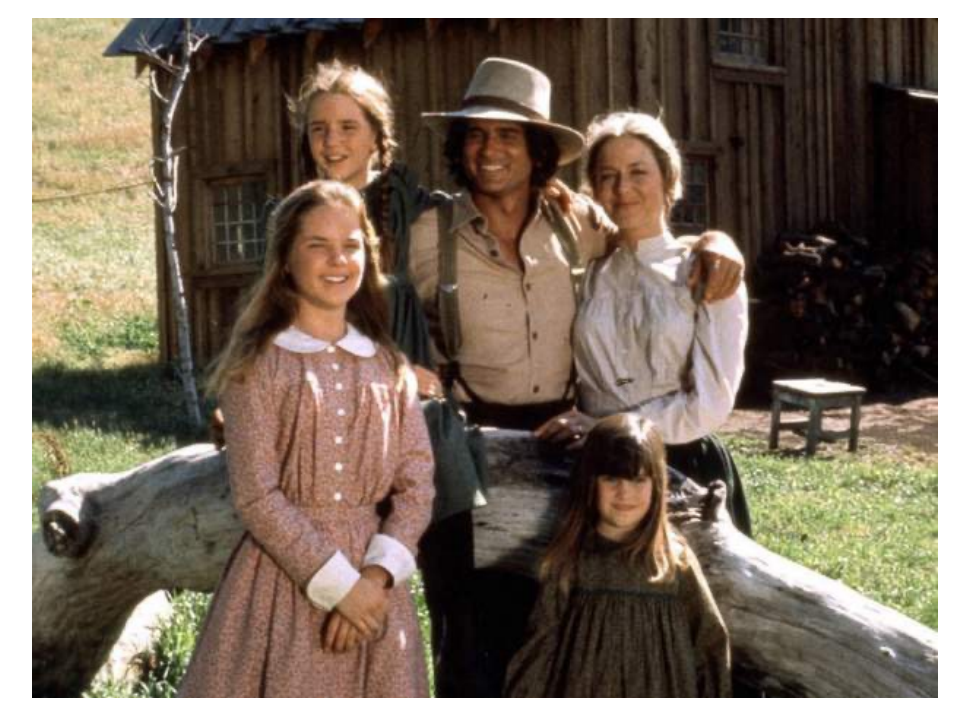

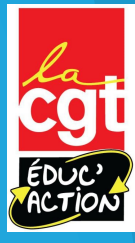

## **Les postes de remplaçant-e-s (descriptifs)**

**2 types de Brigades Départementales :** 

- **Des Brigades de zone ex Circo (remplacement courts sur une zone)**
- **Des Brigades Départementales (remplacement long sur le département)**

**(attention, c'est l'école de rattachement qui détermine le type de Brigade. Il faut se reporter au document qui est publié avec les instructions du mouvement et/ou consulter le site de la Cgt-Educ'Action)**

**3 Zones pour les BD de Circo (gérées par les circonscriptions)**

- <sup>l</sup> **Zone Est: Menton, Nice I, Nice II, Nice 5, Nice 6, Nice 7.**
- <sup>l</sup> **Zone Centre: Cagnes/Mer, Carros, Nice III, Nice IV, Vence**
- **. Zone Ouest: Antibes, Cannes, Grasse, Le Cannet, Val de Siagne, Valbonne**

**Conclusion:** 

**Les brigades sont affectées dans l'une des 3 zones infra-départementales avec une gestion en circonscription ou sur la zone départementale avec une gestion par la DSDEN**

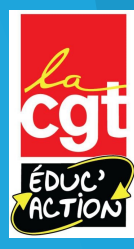

## **Les postes de remplaçant-e-s (descriptifs)**

#### Les BD « REP+ »

Ces collègues remplacent plus particulièrement les collègues nommé-e-s en REP pendant leurs temps de formation.

Ils donnent lieu à des indemnités lors de chaque sortie de l'école de rattachement ainsi que l'indemnité REP+

#### Les BD/ZIL «ASH»

Ces collègues remplacent des congés longs ou court avec un périmètre restreint couvrant le département sur des postes ASH. Ils donnent lieu à des indemnités ASH.

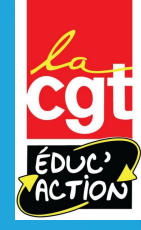

### **Les postes de remplaçant-e-s (descriptifs)**

DSDEN des Alpes-Maritimes *Division du personnel enseignant 1er degré*

#### **Postes de titulaires remplaçants par zone de remplacement - Rentrée 2022**

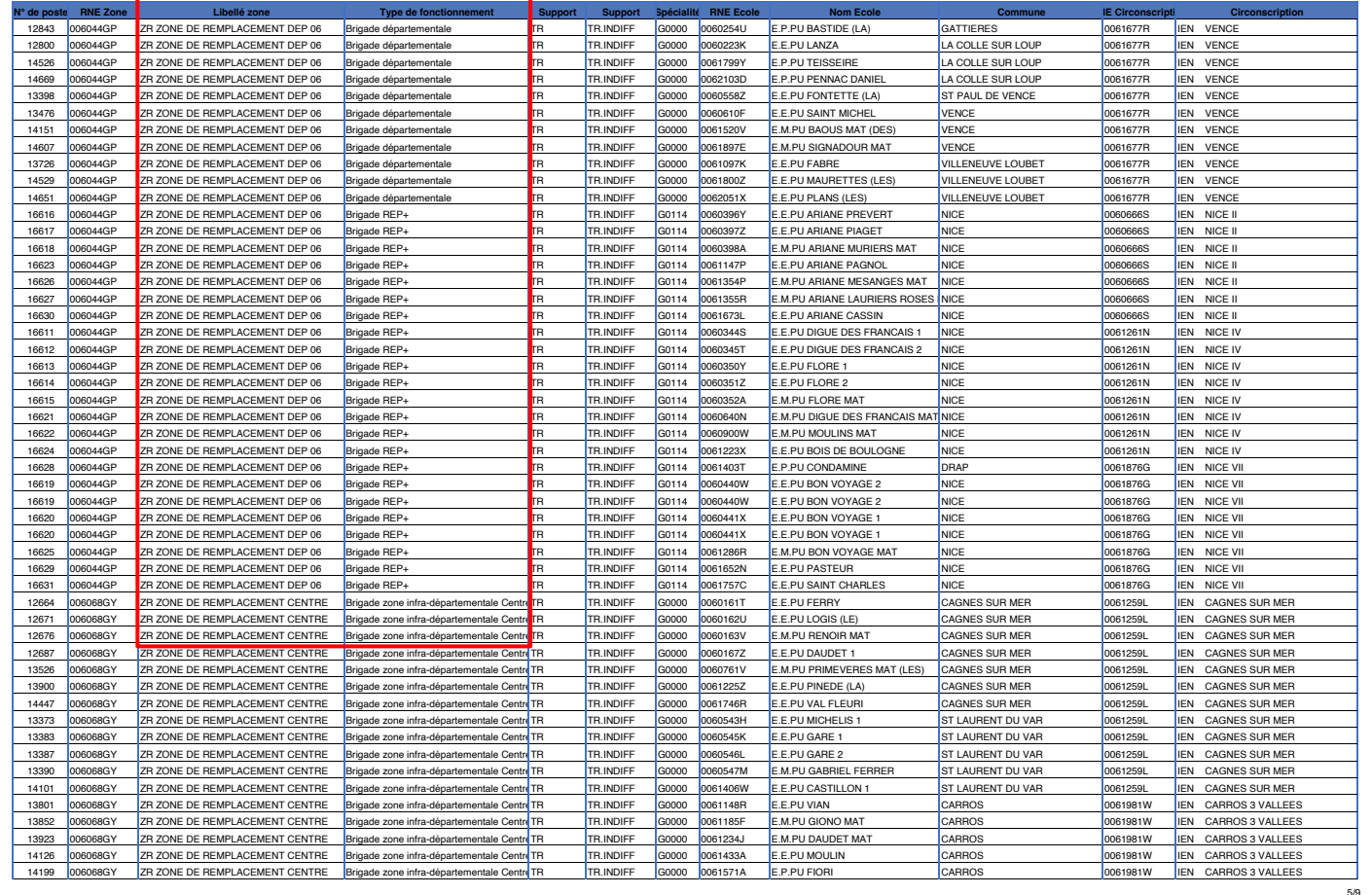

La liste des postes de remplaçant-e est sur une liste annexe « liste des postes de titulaires remplaçants). La nature du remplacement est écrite dans « type de fonctionnement » BD département, BD zone infra départemental, BD REP+

### **Les titulaires de secteur**

Ce sont les personnes qui complèteront les décharges de service des directions, temps partiels, PEMF *etc*. Ils sont à chercher sur la liste des vœux « simples ». Elles sont nommés à titre définitif sur une circonscription.

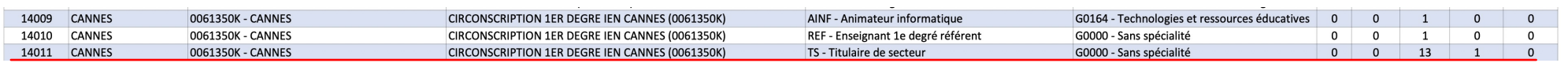

Dans la liste des vœux simples il faut chercher « titulaire de secteur ». Le code 14011 vous fait postuler sur un poste de TRS de la circonscription de Cannes. Vous êtes nommé-e définitivement à Cannes et tous les ans vous faites un « mini mouvement » à part en circonscription pour choisir les écoles dont vous compléterez les décharges des collègues à tems partiels, des directions etc.

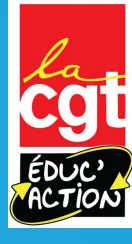

### **Pour l'ASH**

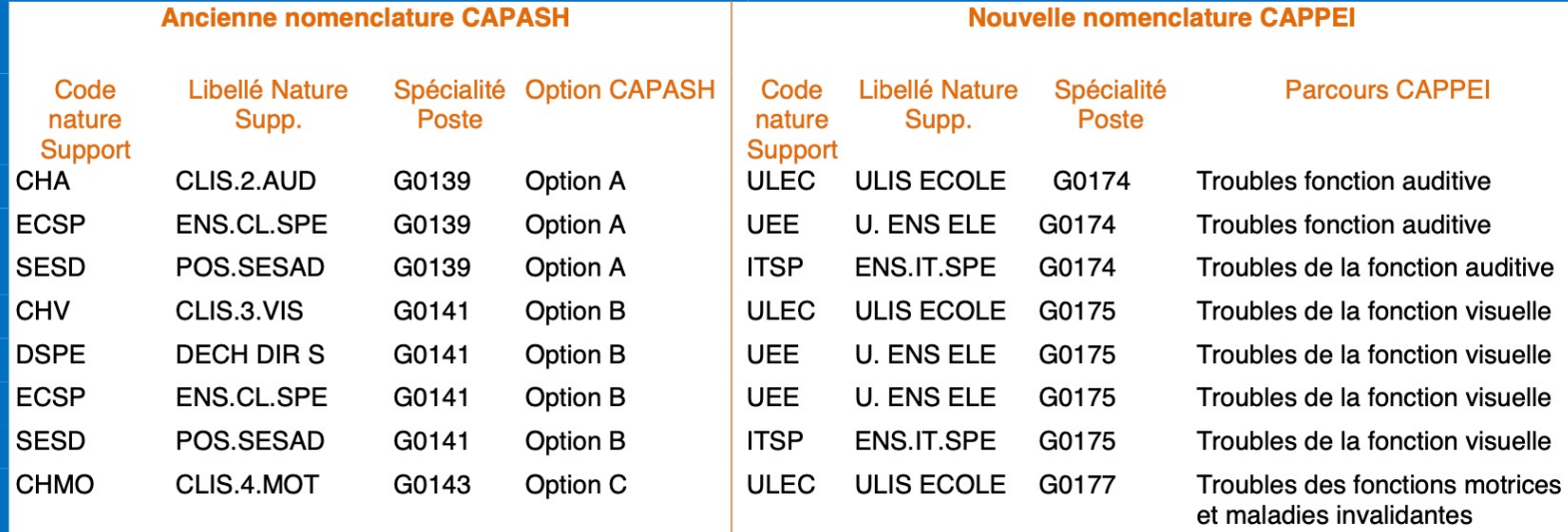

Vous avez l'intégralité des sigles à la fin du guide mobilité (annexe 5) Ces derniers ont changé avec la réforme du CAPPEI, vous avez donc l'ancien codage à gauche, et le nouveau à droite. Ce sont les nouveaux codes qui apparaitront sur la liste des postes (libellé nature supp./code nature support)

## **Les sigles les plus fréquents que vous allez rencontrer: direction**

Pour les postes de direction Attention, il faut être sur liste d'aptitude!

DIR.EC.ELEM: direction école élémentaire DIR.EC.MAT: direction école maternelle A chaque fois vous avez le nombre de classes de l'école en question qui est indiqué. Rappel: les directions REP et REP+ sont bloquées et à profil. Ils ne doivent pas être demandés dans le cadre de ce mouvement informatisé.

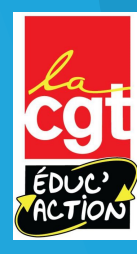

#### **Les postes spécialisés**

Vous pouvez postuler dessus mais vous passerez derrière les collègues titulaires du CAPASH / CAPPEI. Si vous obtenez le poste vous serez nommé-e à titre provisoire pour 1 an.

Il y a entres autres les ULIS, les postes RASED…

L'année suivante vous aurez des points supplémentaires pour votre mouvement (valable pour un seul mouvement…)

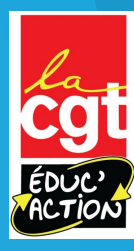

#### **Demander des vœux de commune ou de secteur**

Vous avez une deuxième liste »vœux groupés » qui vous permet de demander tous les postes d'un secteur ou d'une commune

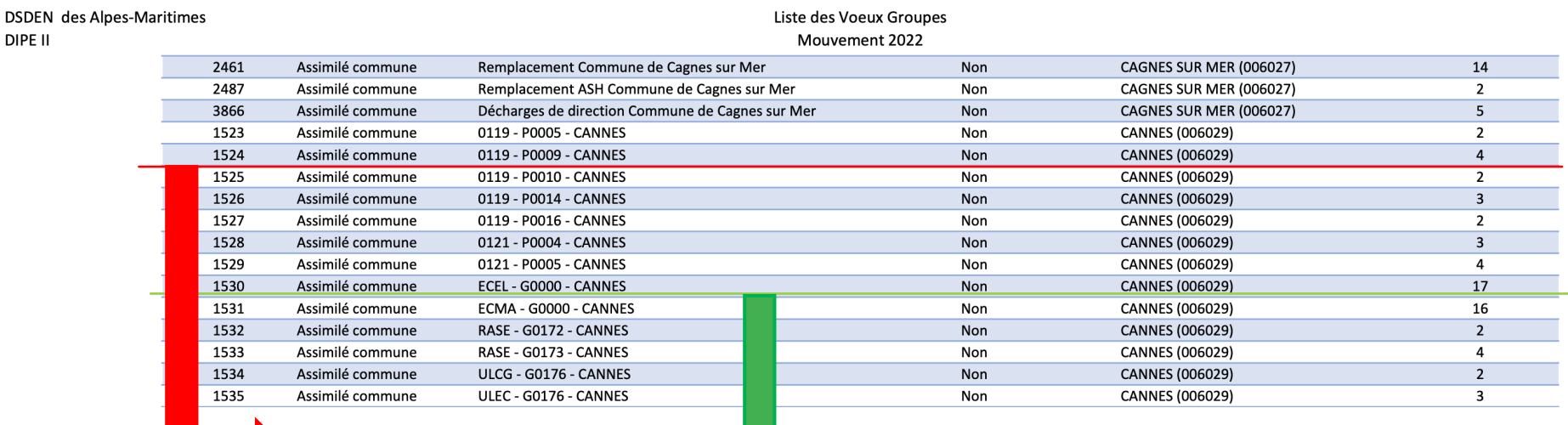

Le code 1524 vous fait postuler sur toutes les directions d'écoles à 9 classes de Cannes (oui, il fallait le deviner…)

**DIP** 

Le code 1530 vous fait postuler sur tous les postes d'enseignants élémentaires de Cannes

# Les priorités et barèmes

Qui arrive en premier? Comment le barème est calculé?

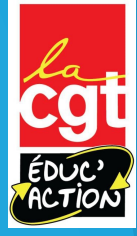

#### **Comment êtes-vous départagé-e-s?**

Vous êtes départagé-e-s d'abord par vos éventuelles priorité puis avec un barème de points calculé à partir votre ancienneté et vos bonifications.

En cas d'égalité, vous êtes départagé-e-s selon votre rang de vœu. Si jamais il y a encore égalité c'est votre AGS (ancienneté générale de service) qui vous départage

Il y a trois barèmes à distinguer: ceux pour les postes d'adjoint-e-s (dit barème 2 dans les instructions), ceux pour les directions (dit barème 1), et ceux pour les postes à exigence particulières (CPC…, dit barème 3)…

L'année suivante, certains postes obtenus peuvent vous donner des points supplémentaires pour le mouvement.

C'est le cas pour l'ASH, pour les ZRF, de la REP/REP+ au bout de plusieurs années…

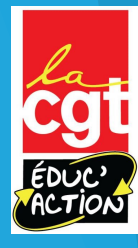

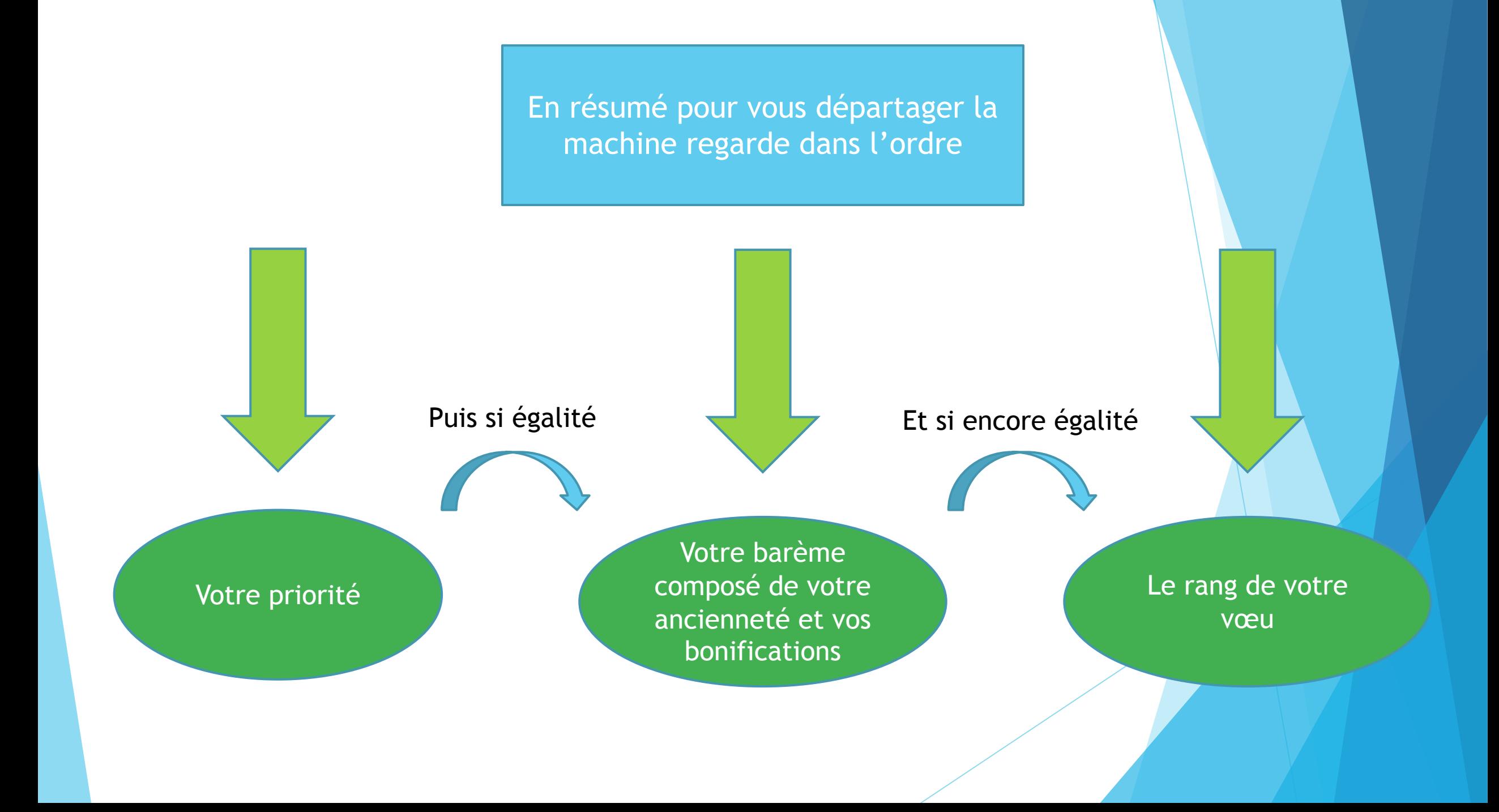

## Les priorités

En dessous de 10: 1, 2, 3: ce sont les mesures de cartes scolaires, les collègues touchés sont prioritaires

6,7 ce sont les retours de congés parentaux sur certains vœux…

La priorité de « base », celle que tout le monde a est noté « 10 » dans votre mouvement

Au dessus de 10: 11, 12, 13… ce sont les collègues qui postulent sur des postes spécialisés sans avoir le CAPPEI

Ex: Si vous avez une priorité 10, même si vous avez un barème plus élevé vous passerez derrière quelqu'un avec une priorité 1, 2 3… Au contraire quelqu'un avec un barème plus élevé mais une priorité 11 passera après vous….

## Les barèmes et bonifications

**1er type de barème : valable pour les adjoint-e-s, les TRS, Titulaires remplaçant-e-s et adjoint-e-s spécialisé-e-s (dit barème 2)**

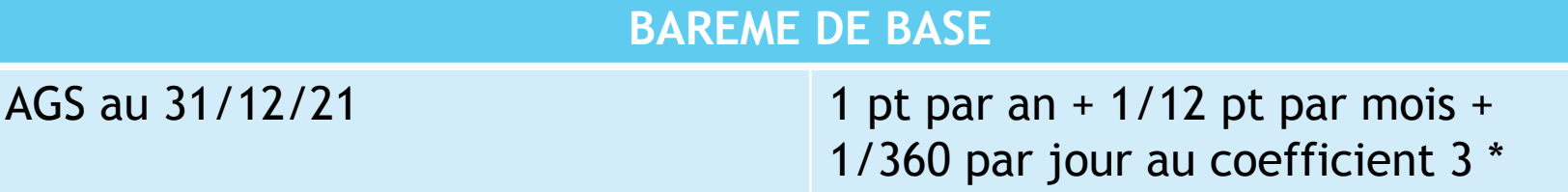

Votre AGS est sur I-Prof dans votre dossier / ancienneté. Elle est donnée au 01/09/21. Il faut donc rajouter les jours manquants pour arriver au total à savoir 4 mois donc 4/12 de points.

Exemple: J'ai 10 ans d'ancienneté au premier septembre j'ai donc 10 points et 4/12 de points au coefficient 3 soit 10,33x3 donc 31 pts

Je rajoute ensuite à ce barème de base les éventuels points de bonification auxquels j'ai le droit

Vous pouvez les trouver sur le guide mobilité de la DSDEN…

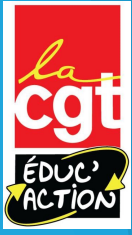

**1er type de barème : valable pour les adjoint-e-s, les TRS, Titulaires remplaçant-e-s et adjoint-e-s spécialisé-e-s**

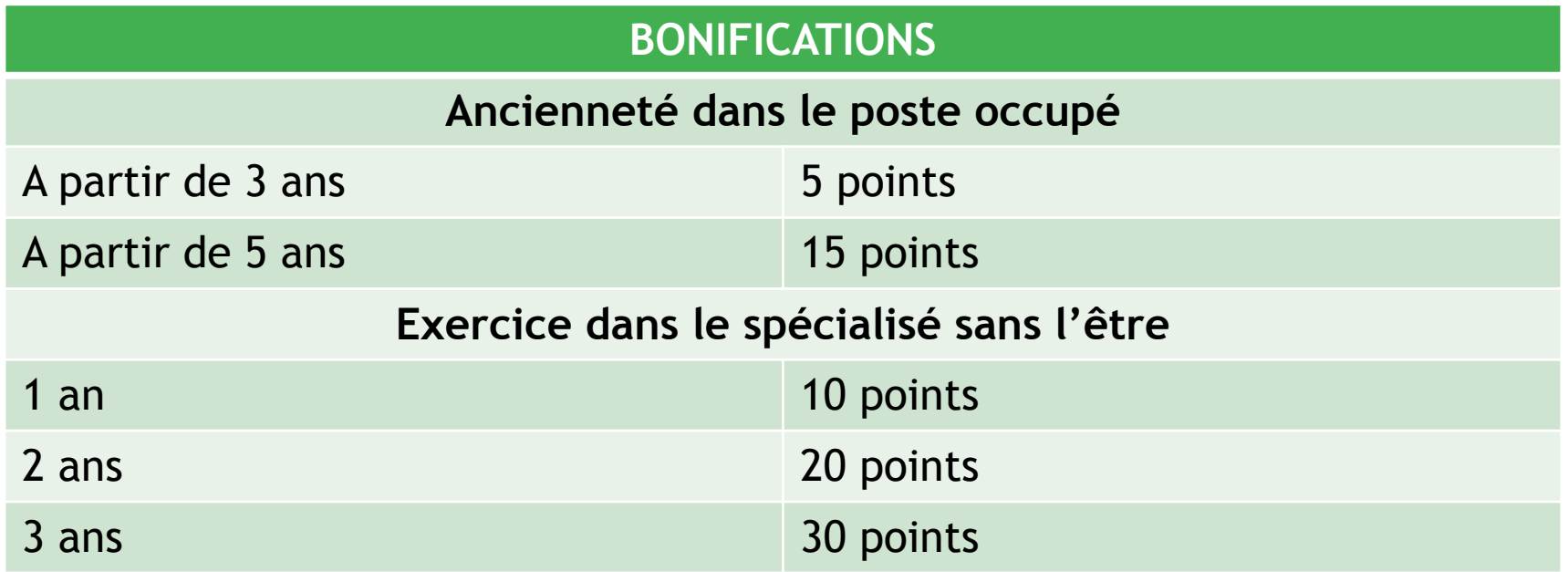

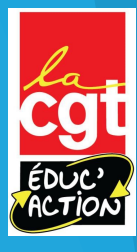

**1er type de barème: valable pour les adjoint-e-s, les TRS, Titulaires remplaçant-e-s et adjoint-e-s spécialisé-e-s (suite)**

#### **BONIFICATIONS**

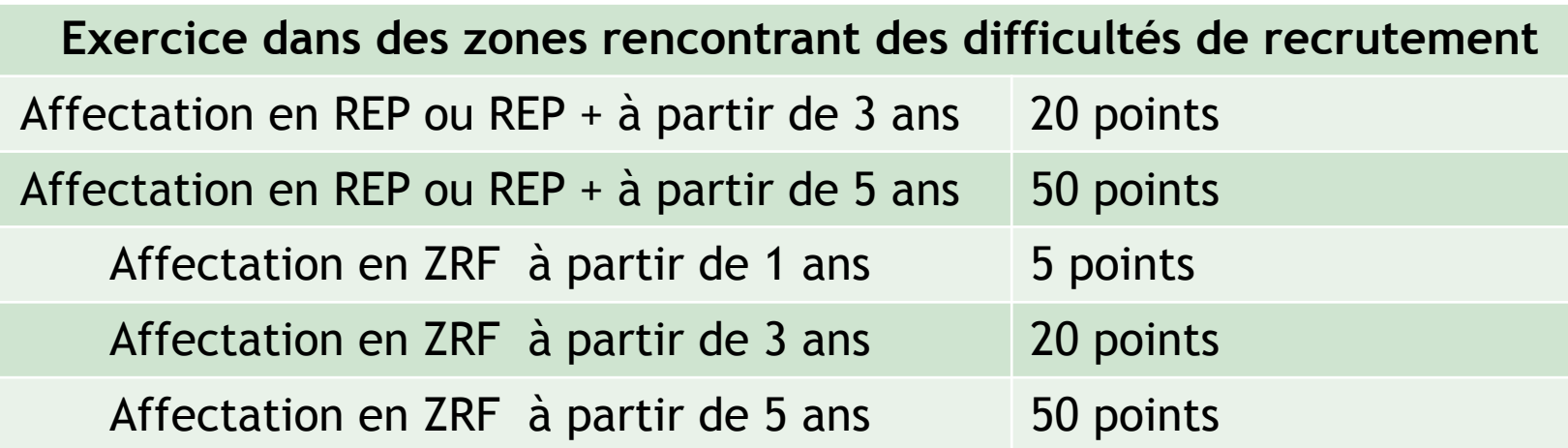

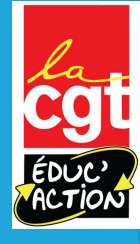

#### **1er type de barème: valable pour les adjoint-e-s, les TRS, Titulaires remplaçant-e-s et adjoint-e-s spécialisé-e-s (suite)**

#### **BONIFICATIONS**

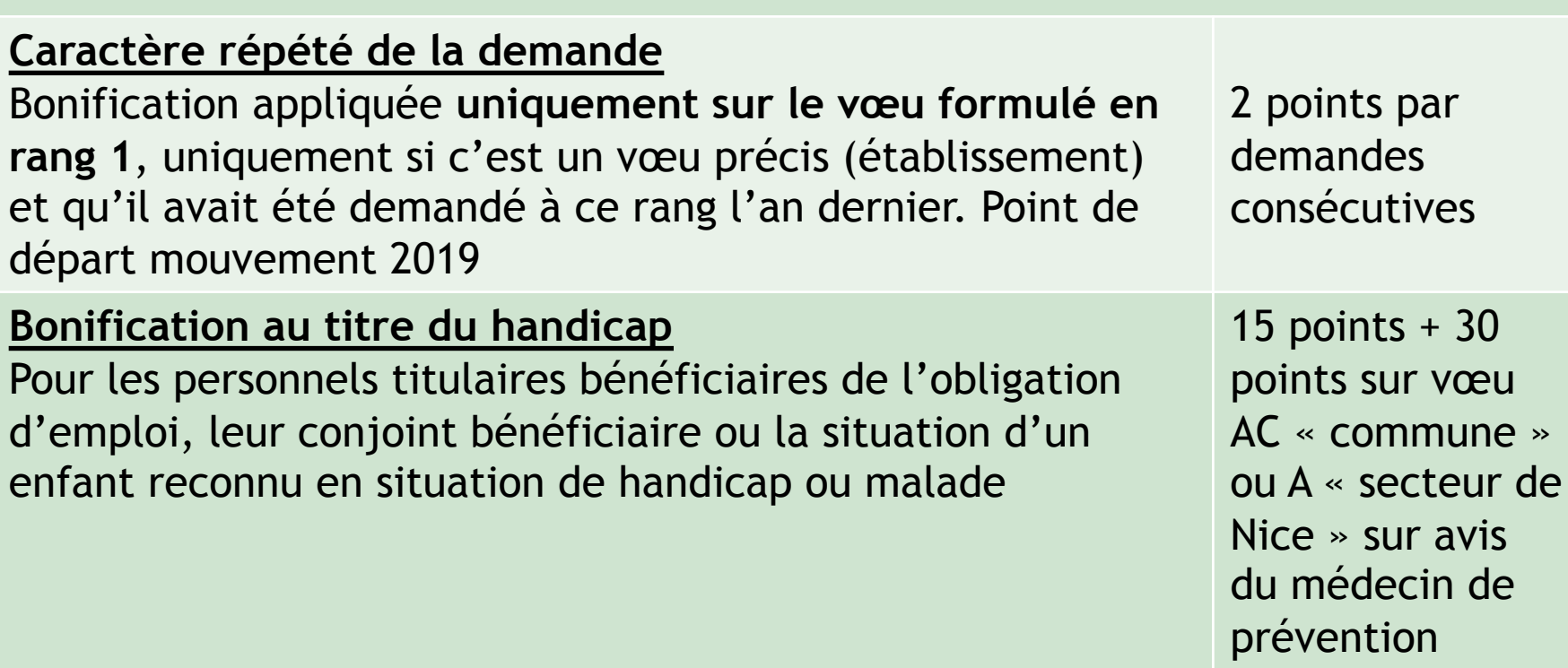

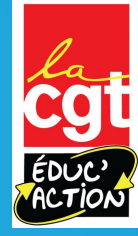

#### **1er type de barème: valable pour les adjoint-e-s, les TRS, Titulaires remplaçant-e-s et adjoint-e-s spécialisé-e-s (suite et fin…)**

#### **BONIFICATIONS**

**Situations familiales: 1 point par enfant né après le 01/09/04 et le cas échéant:**

5 points

5 points

**Rapprochement de conjoint-es:**

**Sur vœux regroupement de commune correspondant au domicile professionnel du-de la conjoint**

- Eloignement de 50 kms constaté au 1/9/2019

**Autorité parentale conjointe:**

**sur vœux regroupement de commune correspondant au domicile personnel de l'ex-conjoint-e.** 

**-** Eloignement de 50 kms constaté au 1/9/2021

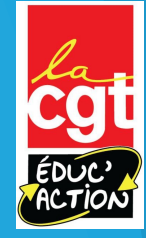

#### **2ème type de barème: uniquement les directions d'école (dit barème 1)**

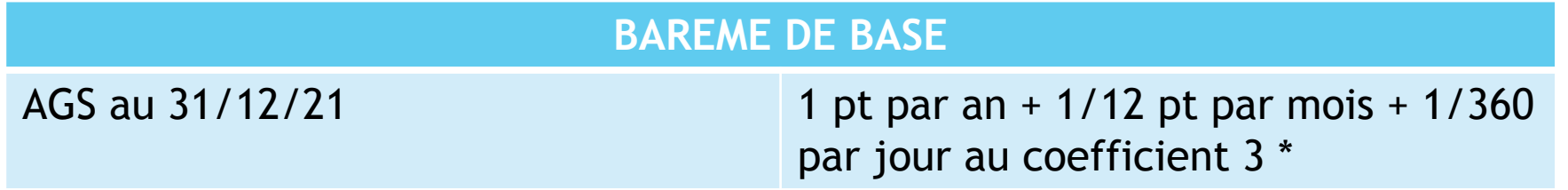

Votre AGS est sur I-Prof dans votre dossier / ancienneté. Elle est donnée au 01/09/21. Il faut donc rajouter les jours manquants pour arriver au total à savoir 4 mois donc 4/12 de points.

Exemple: J'ai 12 ans d'ancienneté au premier septembre j'ai donc 12 points et 4/12 de points au coefficient 3 soit 12,33x3 donc 37 pts

Je rajoute ensuite à ce barème de base les éventuels points de bonification auxquels j'ai le droit

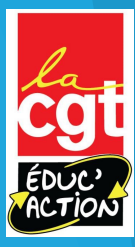

#### **2ème type de barème: les directions d'école (dit barème 1)**

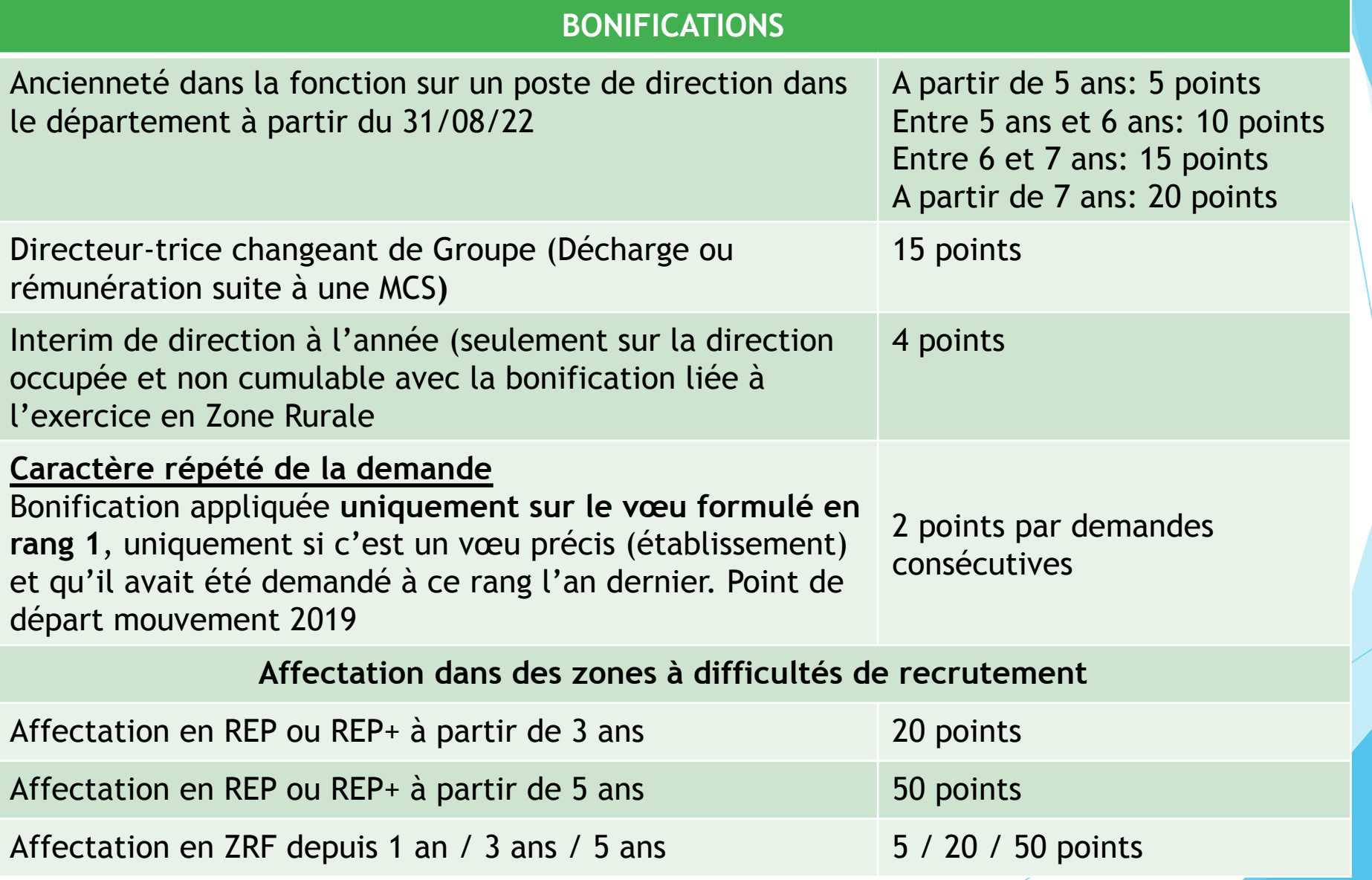

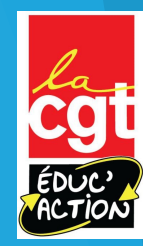

#### **3ème type de barème: les postes à exigences particulières (dit barème 3)**

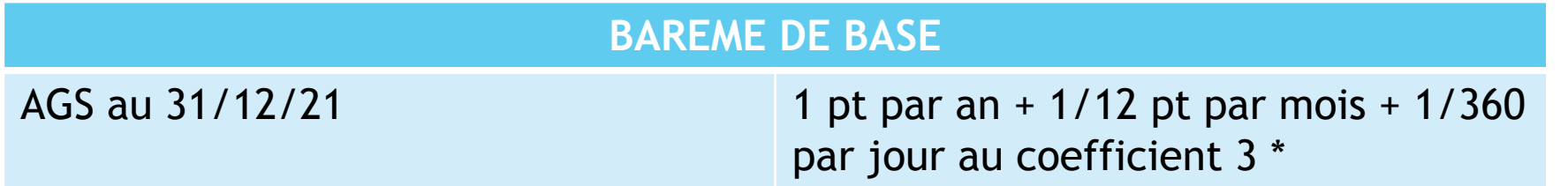

Votre AGS est sur I-Prof dans votre dossier / ancienneté. Elle est donnée au 01/09/19. Il faut donc rajouter les jours manquants pour arriver au total à savoir 4 mois donc 4/12 de points.

Exemple: J'ai 22 ans d'ancienneté au premier septembre j'ai donc 22 points et 4/12 de points au coefficient 3 soit 22,33x3 donc 67 pts

Je rajoute ensuite à ce barème de base les éventuels points de bonification auxquels j'ai le droit

#### **BONIFICATIONS**

#### **Caractère répété de la demande**

Bonification appliquée **uniquement sur le vœu formulé en rang 1**, uniquement si c'est un vœu précis (établissement) et qu'il avait été demandé à ce rang l'an dernier. Point de départ mouvement 2019

2 points par demandes consécutives

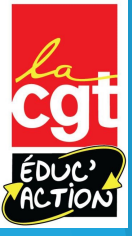

#### **Comment demander les bonifications?**

La plupart sont attribuées automatiquement grâce à votre dossier i-Prof (points REP, ancienneté sur le poste, ancienneté de la demande de mutation, points pour enfant…). D'autres sont à « rentrer » sur l'application avec envoi de justificatif: c'est le cas pour la demande de bonification au titre de la situation de handicap, ou pour la séparation de conjoint.

A Mouvement intra-départemental ALPES-MARITIMES Éléments de bonification Cet écran vous permet de créer, modifier et/ou supprimer votre demande de bonifications Circulaire départementale **Dossier** Attention ! Vous devez vous assurer que la (les) bonification(s) que vous demandez est (sont) bien prise(s) en compte dans le barème départemental. Postes mis au mouvement Bonification au titre du caractère répété de la demande **Demande** de mutation Vous ne pouvez pas bénéficier de la bonification au titre du caractère répété de la demande car votre vœu de 1er rang saisi lors de la campagne précédente ne portait pas Éléments de etablissement (vœu précis) ou vous n'avez pas fait de vœux l'année dernière. bonifications Accusés de réception Éléments de bonification saisis Résultat de la demande de mutation Vous n'avez saisi aucun élément de bonification. Fiche de synthèse Saisie de vos éléments de bonification  $O$  Oui  $\odot$  Non Demande au titre du handicap Demande au titre Aucune demande supplémentaire Commune Choisir la commune Nombre d'enfants de 18 ans ou moins à charge au 01/09/2019 Choisir le nombre d'enfants à charge Nombre d'années scolaires de séparation effective au Choisir le nombre d'année(s) scolaire(s) de séparation 01/09/2019 Valider

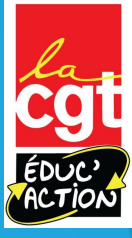

# Les MOB et leur fonctionnement

Qui doit obligatoirement les faire? Comment ça marche?

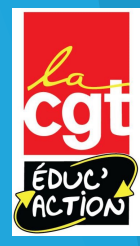

## **Vous êtes à titre provisoire, PFSE, touché-e par MCS Vous allez devoir faire un MOB…**

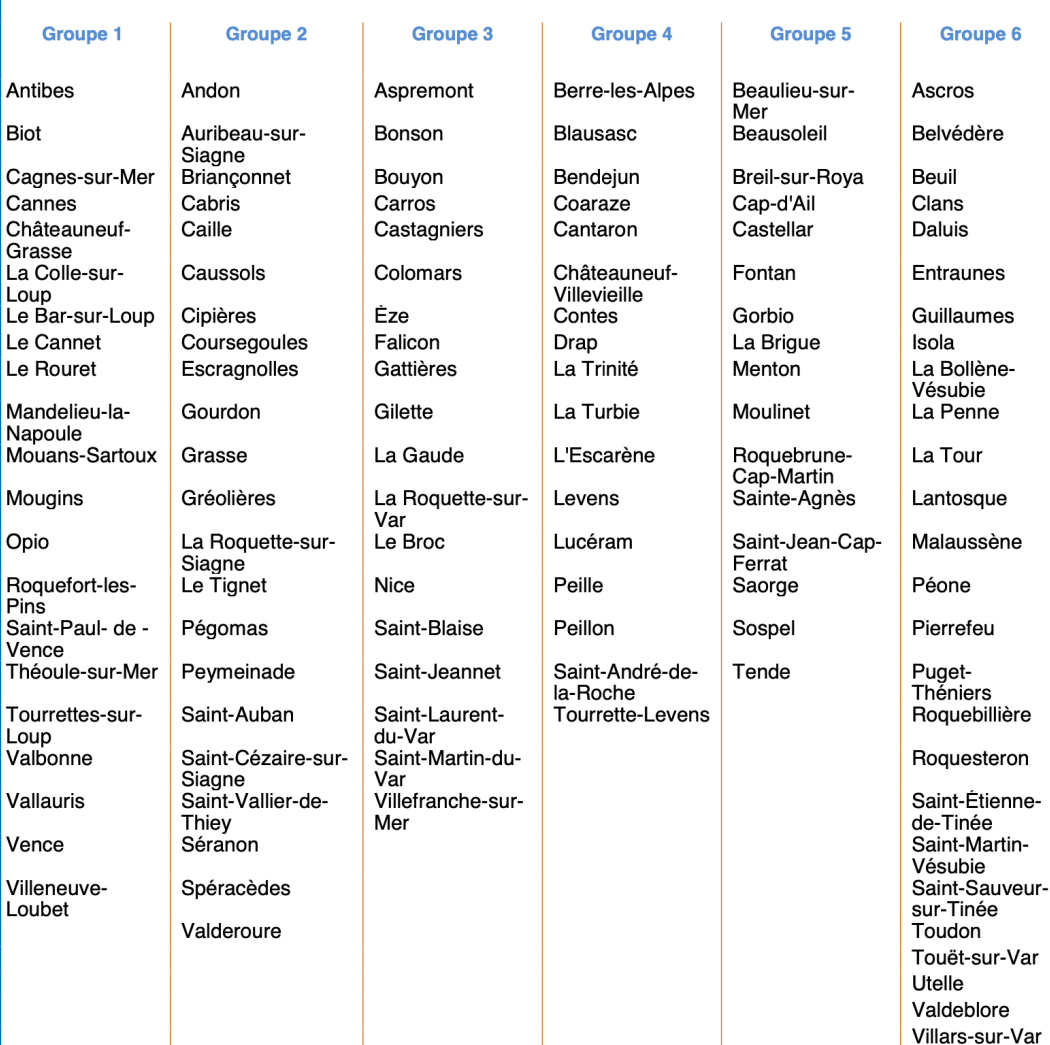

Le principe du MOB:

- C'est obligatoirement 1 vœu MOB qui doit être fait dans vos
- 40 vœux (mais vous pouvez en faire plusieurs…)
- C'est un mélange de type de poste et de zone géographique
- Il y a trois types de MOB: adjoint-e , remplaçante-s (dont ASH) et ASH
- Pour chaque type de MOB, il y a une groupe infradépartemental à choisir

#### **Exemple:**

Vous demandez le MOB adjoint-e sur la zone 3, vous pouvez avoir n'importe quel poste d'adjoint (élémentaire et maternelle) sur l'ensemble des communes de la zone 3…

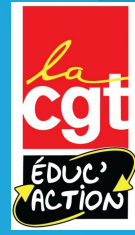

#### Les codes sont sur la liste des vœux groupes

DIPE II

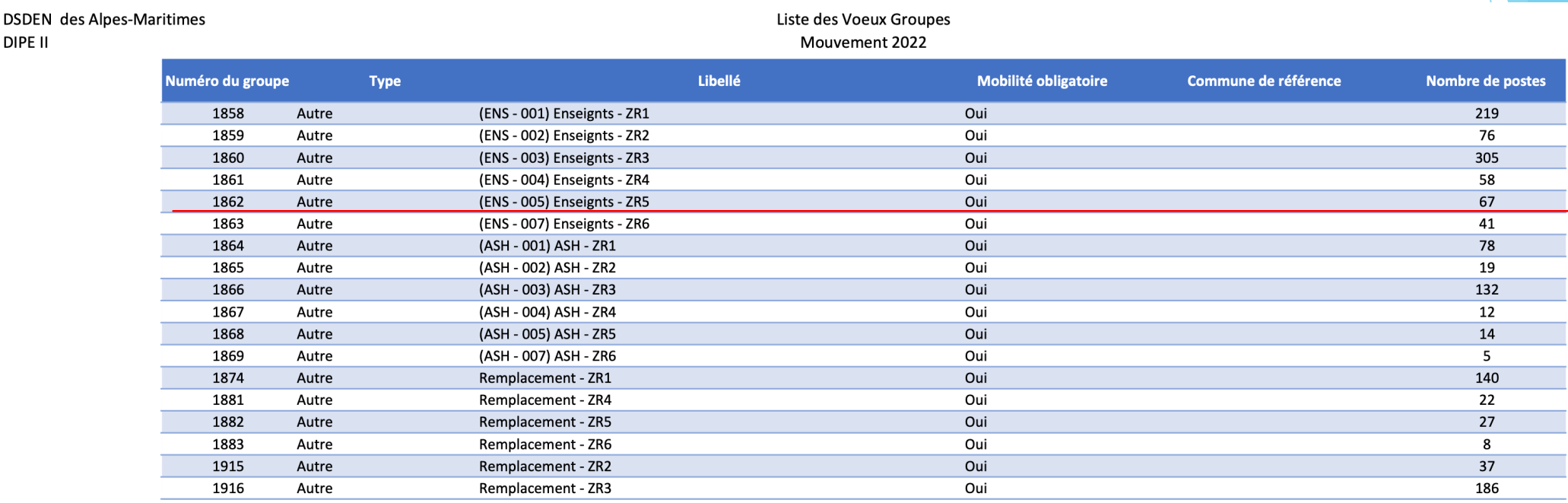

Par exemple le numéro 1862 vous fait postuler sur l'ensemble des postes d'enseignant-e-s de la zone 5 (Beaulieu-sur-mer, Menton… )

## **Vous êtes à titre provisoire, PFSE, touché-e par MCS Vous allez devoir faire un MOB…**

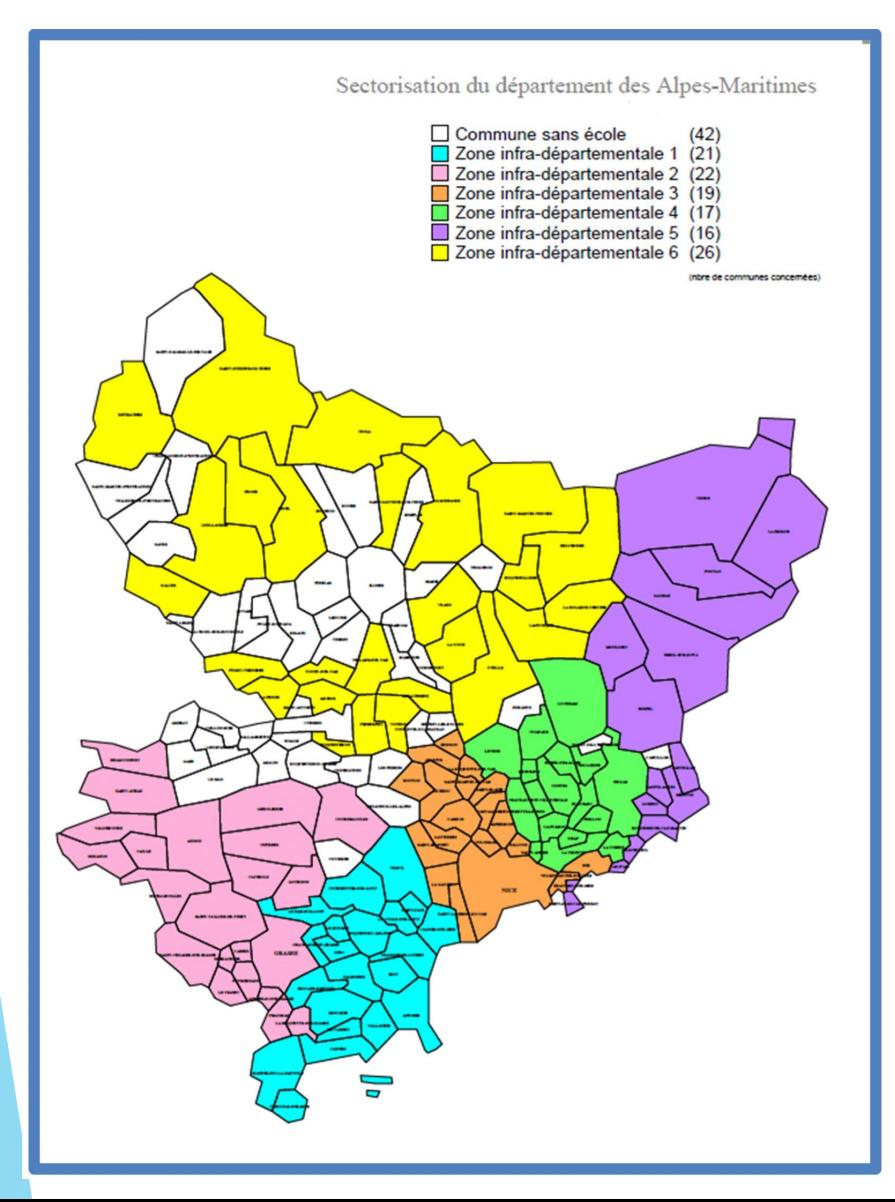

Au sein de chaque zone infradépartementale, par défaut, c'est l'ordonnancement des postes prévu par le département qui sera pris en compte par l'algorithme. En revanche, les candidats auront la possibilité de modifier l'ordre des postes défini par le département au sein d'un groupe.

Attention: le vœu large tourne dans l'ordre des postes proposés au MOB.

MOB « enseignant »: élémentaire, maternelle, décharge de direction, poste fléché, TRS. C'est-à-dire que qu'il va d'abord tourner sur toute les communes de la zone pour les postes d'élémentaires, puis tout pour la maternelle etc… MOB « ASH »: ULIS, SEGPA, enseignant spécialisé, RASED. C'est-à-dire qu'il va d'abord tourner sur toutes les communes de la zone pour les ULIS, puis SEGPA etc. MOB « remplaçant »: BD ASH, BD départemental… Donc attention ce sont les postes de BD ASH qui tournent en premier et que vous pouvez avoir même sans CAPPEI pour un an!

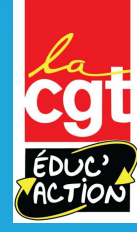

#### **Comment fonctionne le MOB suite…**

- **Solution 1:**

Il existe un poste vacant à votre barème sur votre ou vos MOB/zone infradépartementale… vous êtes nommé-e dessus à titre définitif.

#### - **Solution 2:**

Il n'y a pas de poste vacant à votre barème. La machine continue de tourner sur toutes les autres zones avec votre type de MOB (adjoint-e, remplaçant-e, ASH…). Si elle ne trouve toujours rien elle continue de tourner avec un autre type de MOB et les zones, puis enfin sur le dernier type de MOB et les zones…

Dans ce cas-là vous êtes nommé-e-s à titre provisoire pour un an.

Avec ce système de vœu large MOB/zone infradépartementale, vous pouvez aller très loin de votre domicile. On ne peut que vous conseiller de réfléchir longuement à vos 40 vœux de la liste 1 en y ajoutant autant que possible des vœux géographiques (commune, groupe de commune, secteur de Nice) afin de maximiser vos chances d'obtenir un poste. Une fois nommé-e à titre définitif, vous n'avez pas à faire de vœu MOB/Zone infradépartementale. Il peut donc être de votre intérêt d'avoir un poste à titre définitif, même si ce n'est pas le poste dont vous rêvez, et de cibler plus précisément l'an prochain lorsque vous n'aurez pas le vœu large MOB/zone infradépartementale à faire.

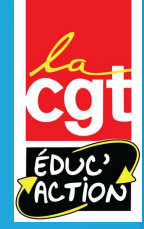

## **Après le mouve[ment, la fiche](mailto:mouvement1degre06@ac-nice.fr)  d'accusé de réception**

- Après la fermeture du serveur, vous recevrez un accus réception de votre demande dans votre boite aux letti<br>Prof (bouton « votre courrier »).
- **Seuls les personnels souhaitant** annuler leur participation au mouvement ou signaler une erreur de barème doi **renvoyer leur accusé de réception** par message<br>électronique à l'adresse mouvement1degre06@ac-nice
- $\blacktriangleright$  L'ajout, la modification des vœux à la fermeture du se est impossible, seule l'annulation totale du mouvemer possible
- A cette occasion vous indiquerez par écrit à partir du 25 avril toute e dans la saisie des vœux ou toute remarque sur les éléments du barème que votre adresse actuelle et éventuellement votre domicile à la rent scolaire. Toute pièce justificative devra être jointe à l'accusé de réce

## **Les résultats**

- Ils pourront être consultés officiellement sur Internet MVT 1D via l'application Esterel ou sur votre boîte i-Prof à partir du 20 mai.
- Désormais, les organisations syndicales ne siègent plus pour le mouvement. C'est une attaque contre les droits des personnels, nous ne siégeons plus en groupe de travail et nous ne recevrons pas les résultats. N'hésitez donc pas à nous contacter pendant la saisie du mouvement pour des conseils.

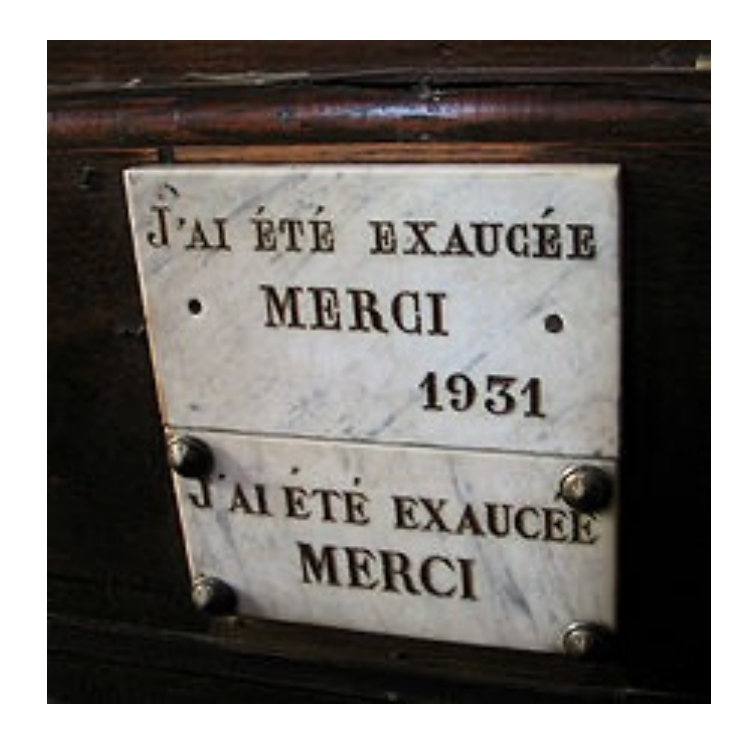

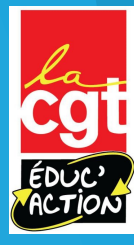

## **Et si je n'ai rien eu…?**

- ▶ Vous devrez participer au mouvement titre provisoire... qui aura lieu normalement en juin.
- Il se faisait jusque-là par une fiche d'extension de vœu, à laquelle vous pouviez joindre un courrier expliquant votre situation… mais pour cette année on ne sait pas…

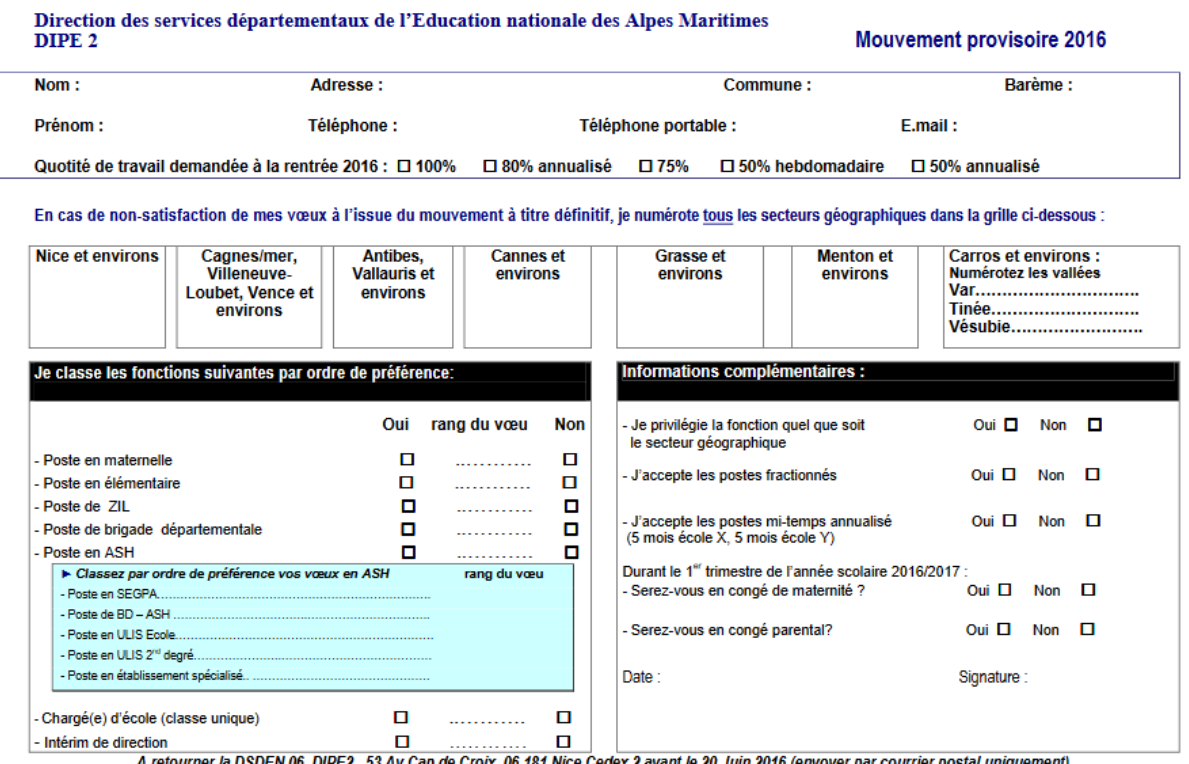

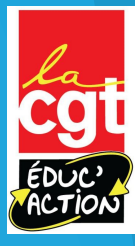

## **La CGT Educ'Action**

- **Des permanences mails et** téléphoniques: n'hésitez pas à nous écrire à cgteduc06@gmail.com et nous contacter au 06.63.57.64.72
- Une aide à la saisie
- Des conseils
- Un suivi des dossiers
- Une équipe d'élu-e-s

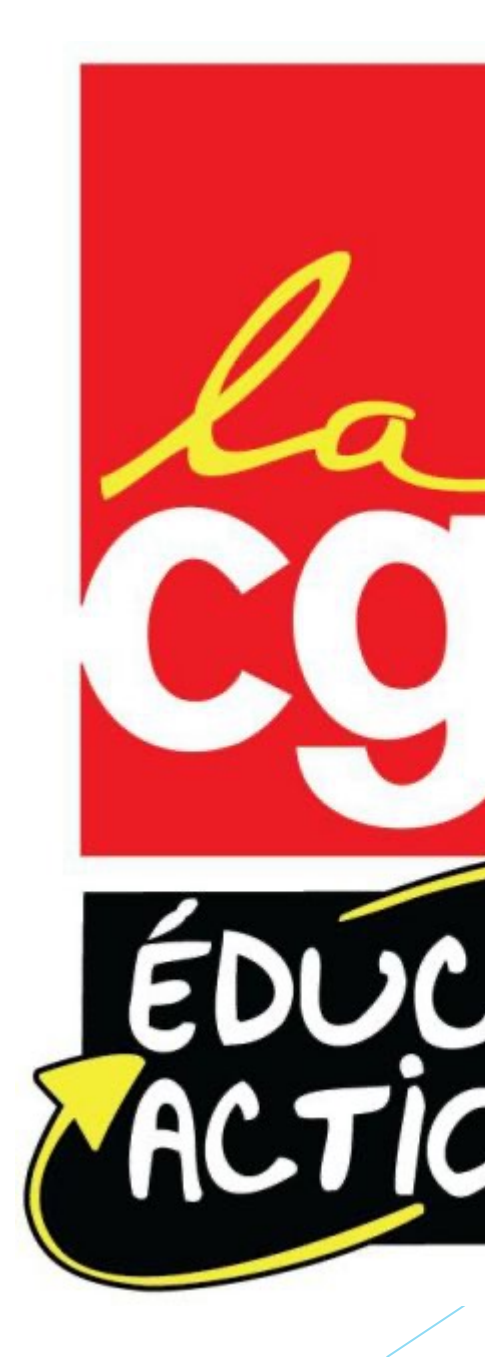